# **S TOTVS**

# Configurações<br>App Meu RH<br>Protheus

> Renan Freitas

2024/ Janeiro

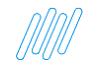

# **MEU RH Meu RH - Configurações**

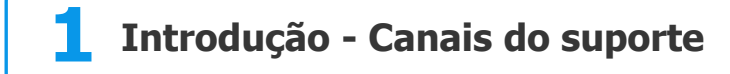

**2 Configurações – Meu RH** 

**3 Erros mais comuns apresentados no Portal**

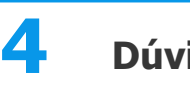

#### **Dúvidas**

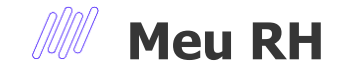

## **Todos os dados de CPF, Nome e Fotos são fictícios.**

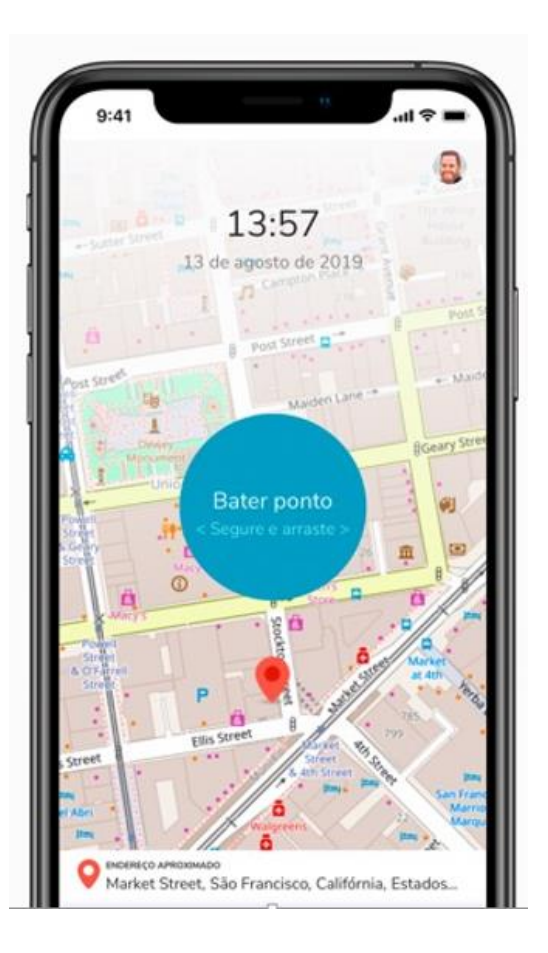

**01 Introdução Principais Canais Suporte**

4

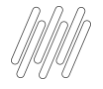

## <sup>5</sup> **CONHEÇA NOSSOS CANAIS**

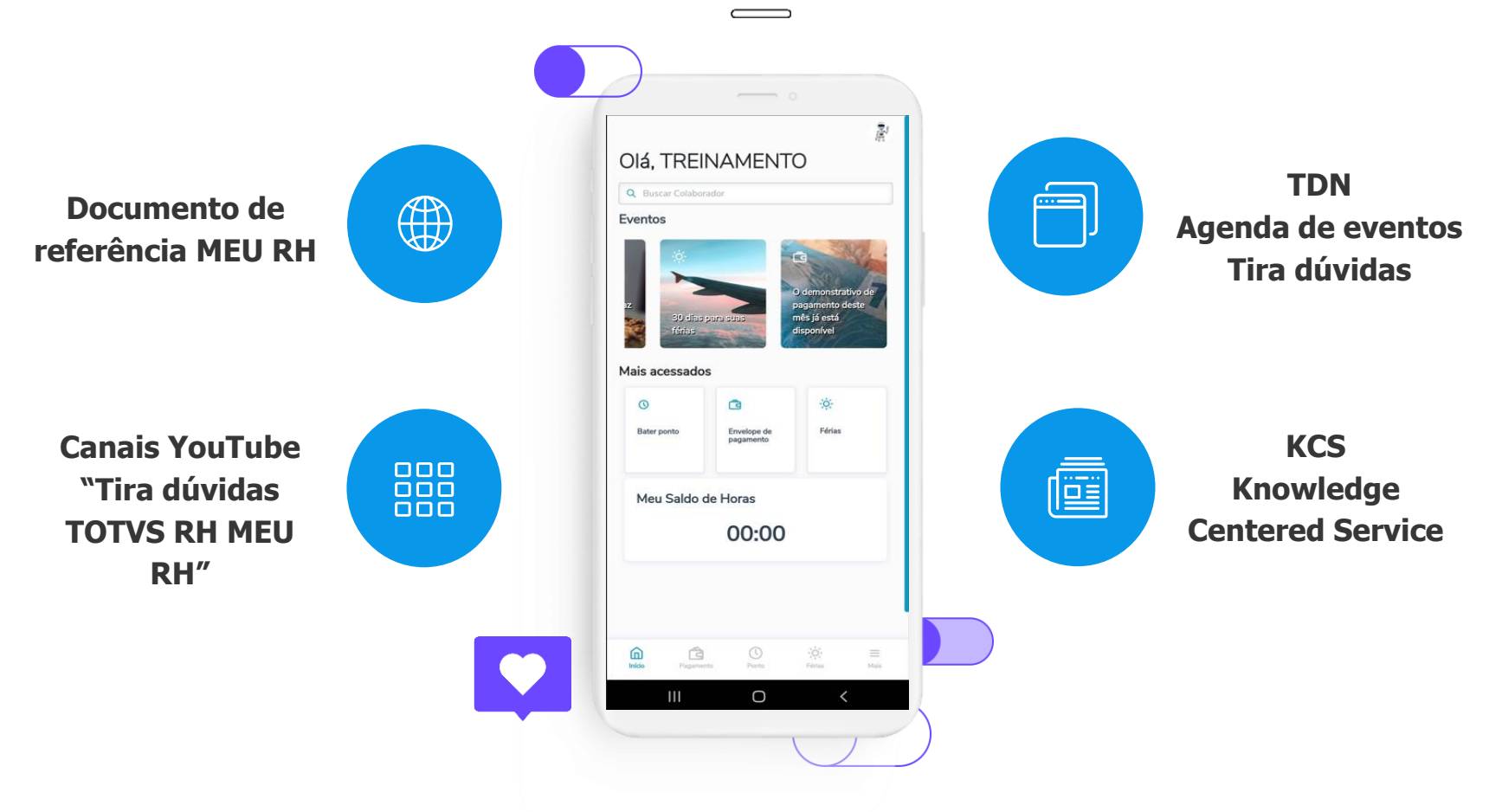

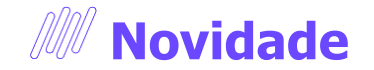

Agora é possível receber notícias e informações importantes do RH e TAF Protheus através do nosso grupo do WhatsApp. Acesse o nosso QRCODE, participe da nossa comunidade.

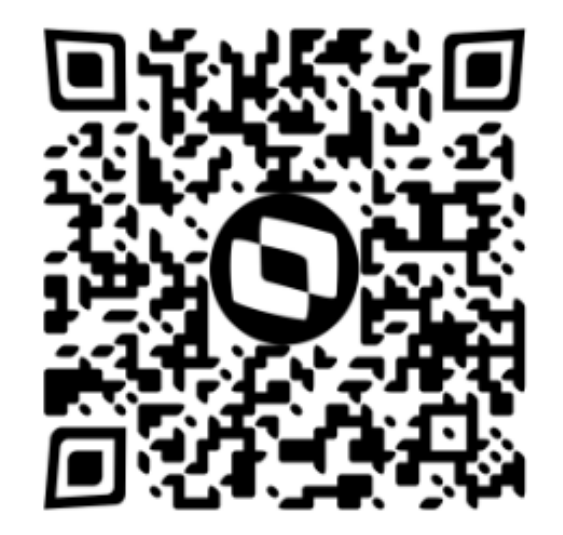

6

# Configurações -A  $\overline{\mathbf{02}}$

 $\odot$ 

# *M* **Configurações Meu RH**

Requisitos para utilização do Aplicativo Meu RH:

- Android 5.1 ou superior
- IOS 15.0 ou superior
- Não ter root/jailbreak habilitado no dispositivo
- Acesso à internet
- Acesso externo ao servidor estar liberado (para acesso via 4G/5G )

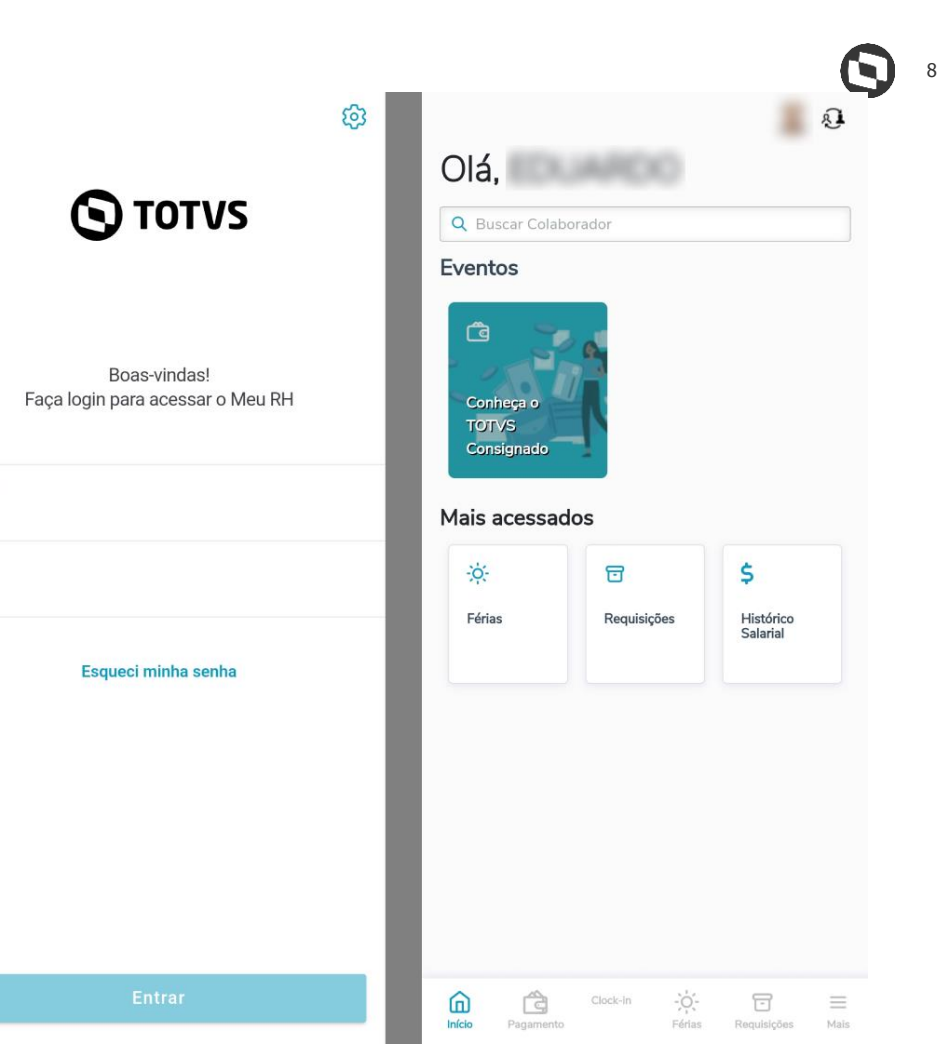

Usuário

Senha

## **MU** Configurações Meu RH

Configurações necessárias para utilização do Aplicativo Meu RH:

- Atualização dos arquivos do Portal
- Amarração de usuários
- Configuração do Rest
- Configuração do appserver e properties
- Geração do QRCode para configuração no Smartphone

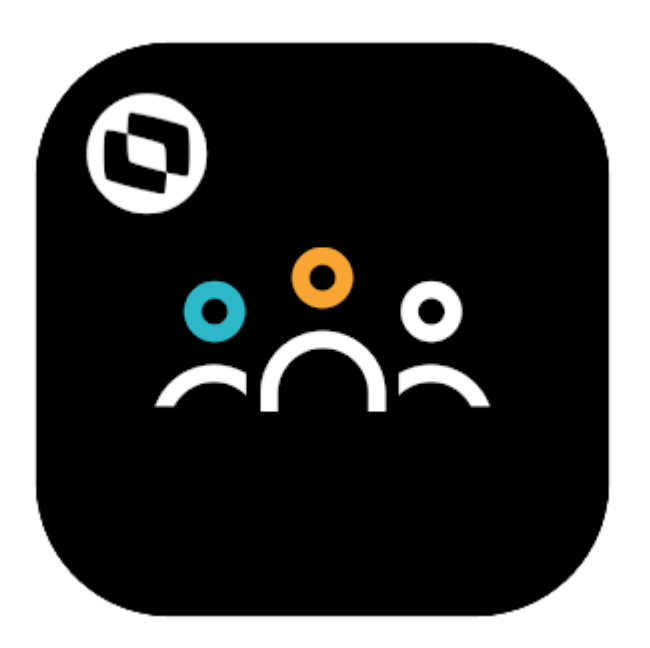

## **M** Configurações Meu RH

#### **Amarração de Usuários:**

#### • **Login integrado:**

No login integrado o acesso ao Meu RH é feito utilizando o mesmo usuário e senha utilizados para acessar o Protheus

#### • **Login Padrão:**

No login padrão o acesso ao Meu RH é feito utilizando o CPF e a senha definida pelo usuário ao realizar o primeiro acesso ao sistema.

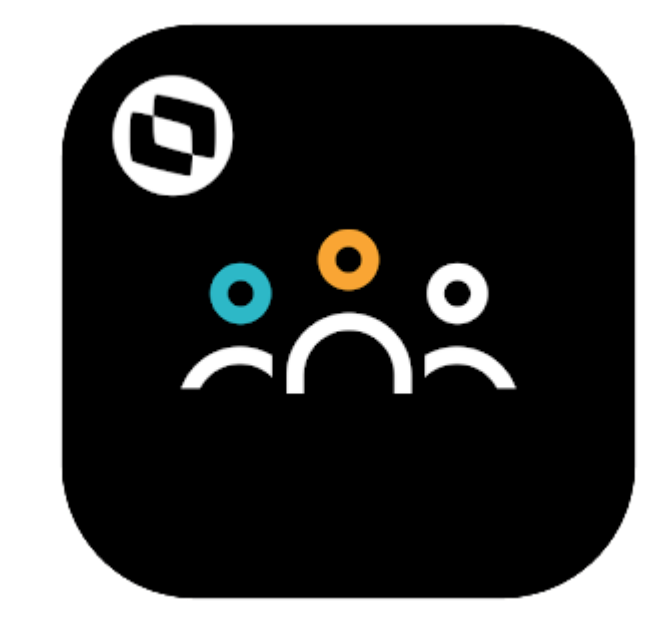

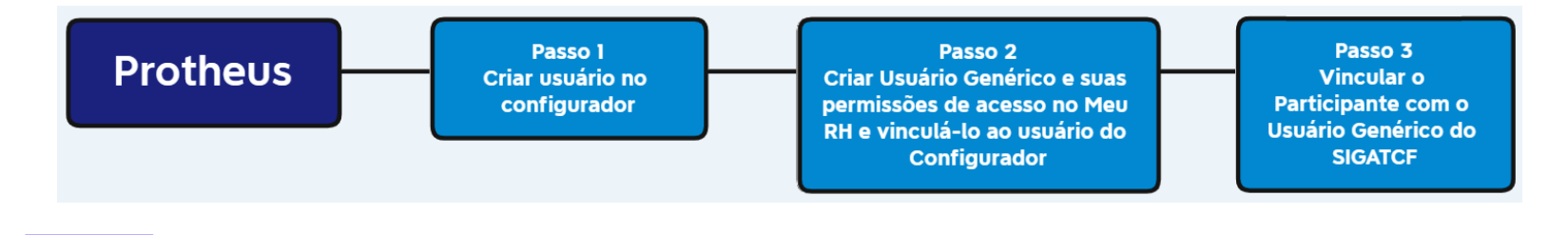

## **MU** Configurações Meu RH

#### **Geração QRCode :**

• O QRCode é gerado para que os usuários que utilizam o Meu RH através do Smartphone possam configurar de forma automática o ambiente de acesso em seus aparelhos através do próprio aplicativo.

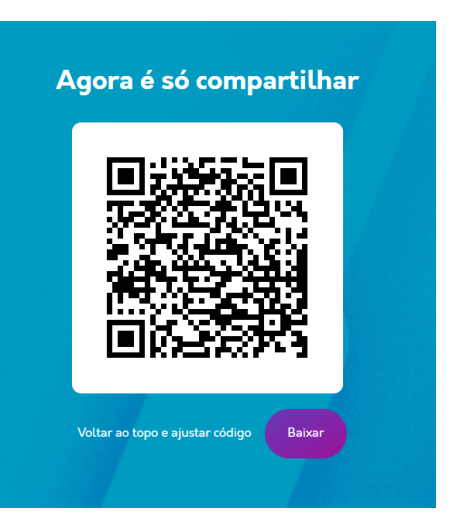

### **Configurar o QR Code**

#### **URL**

http://10.173.3.216:4040/50/?restPort=4141

Rest URL (Somente para Protheus - Opcional)

http://10.173.3.216:4141/rest50

Identificador

**MEURH** 

Ambiente

P12127SISTDB

Usuário (Opcional)

Gerar QR Code

# **MI** Configurações Meu RH

#### **Configurando o arquivo Properties.json :**

• Dentro do arquivo properties iremos informar a tag baseUrl :

Essa tag deve ser configurada com o endereço do REST, Exemplo: **http://10.173.7.142:9191/restT1**

• E também a tag rootContext :

```
₹
"ERP": 3.
"PROPS":
    "baseUrl": "http://10.173.7.142:9191/restT1",
    "rootContext": "T1"
```
Essa tag deve ser configurada com o valor do sufixo da URL de acesso

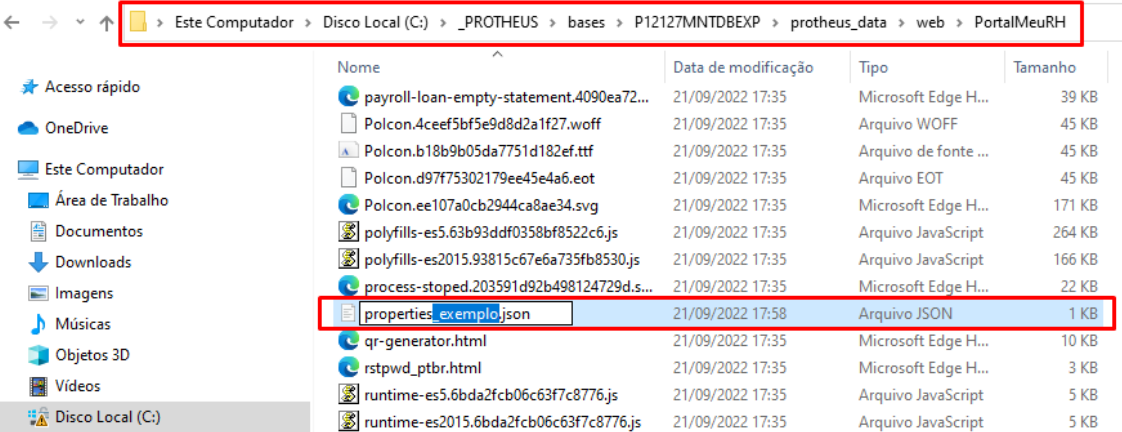

# Erros comuns 03 **Meu RH**

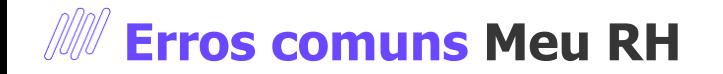

Quando não é preenchido o Usuário do Portal no cadastro de participante, pode gerar erros de login, pois este usuário não terá nenhum tipo de permissão dentro do Portal.

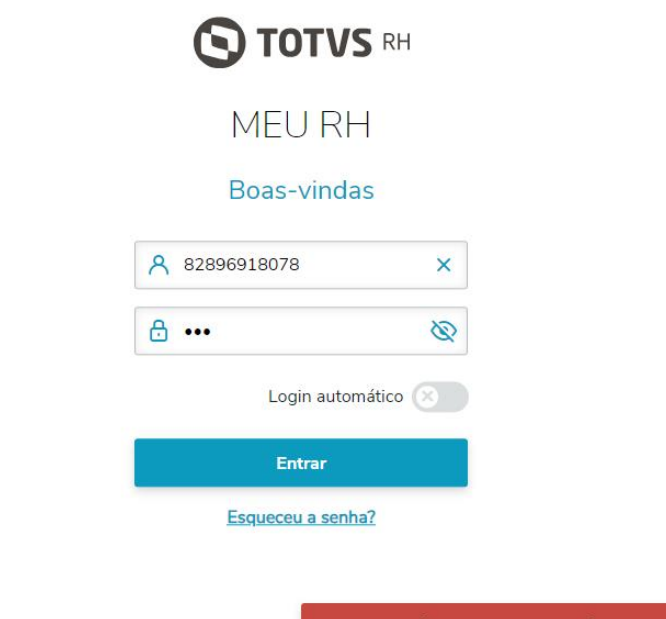

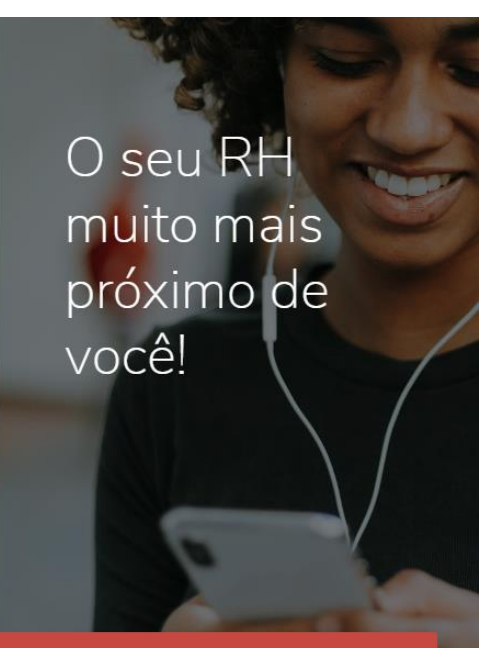

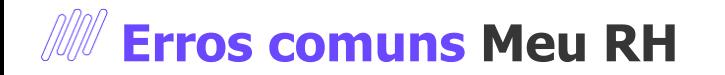

O preenchimento do usuário do Portal é feito no cadastro do participante.

Módulo 18 – SIGATCF -> Atualizações -> Configurações -> Usuários -> Cadastro de Participante

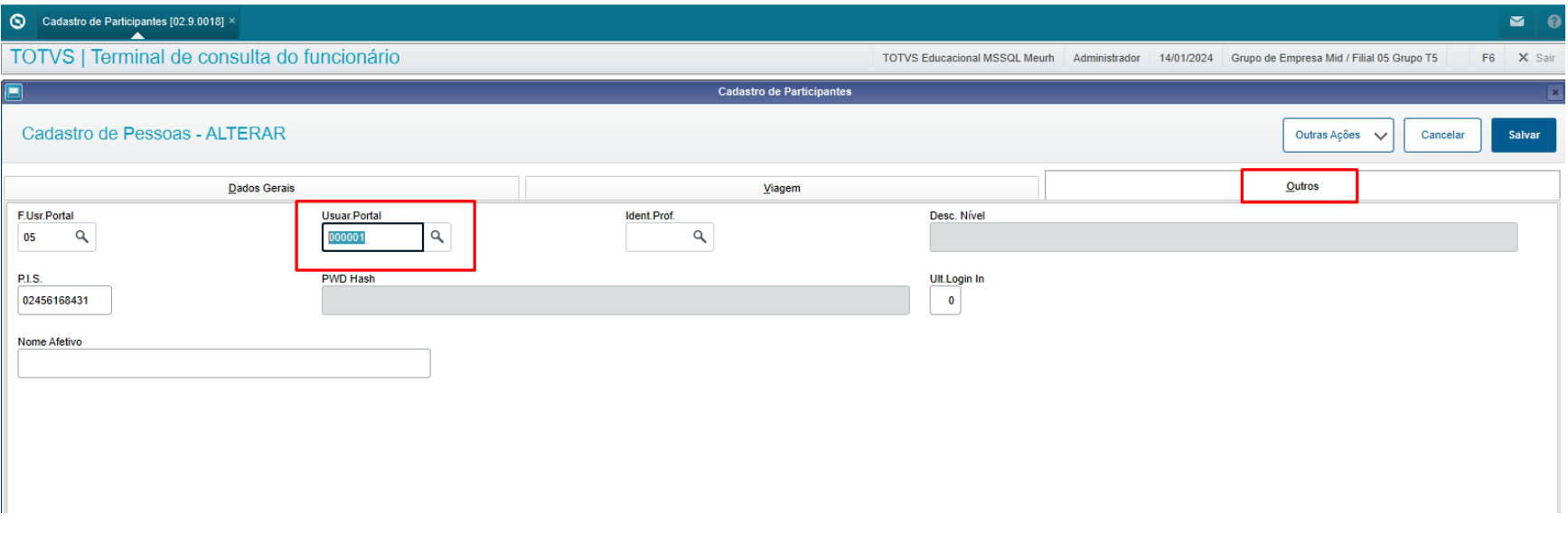

**Erros comuns Meu RH**

Geralmente este erro também ocorre quando o cadastro do participante está com o campo ativo = Não.

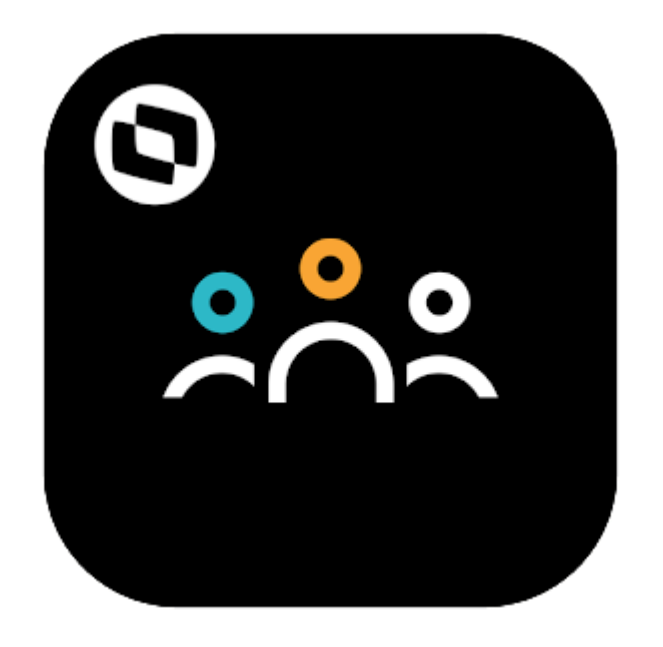

#### $\bigcirc$  Cadastro de Participantes [02.9.0018]  $\times$ TOTVS | Terminal de consulta do funcionário Cadastro de Pessoas - ALTERAR **Dados Gerais** 1 - Interno  $\mathbf{v}$ M - Masculino Data Admis. Endereco 噩 01/11/2022 R. BRAZ LEME **CEP** Num.Endereco 122 98575638 UE Cod. DDI  $\alpha$ SP **Tel.Celular** Fax Opcões da imagem  $\overline{\mathbf{v}}$ Desc. C.C. e-mail FOLHA DE PAGAMENTO Nome Usuario Cod. Mentor Ativo Desc.Ident Senha  $1 - Nao$  $\overline{\mathbf{v}}$ Tel. Com. **DDD Com.** Cel. Com. Dt Ult alter Funcionário 皿  $II$

# **Erros comuns Meu RH**

Erro mais comum de login inválido é devido a longos períodos sem atualização o acumulado do RH ou arquivos do Portal. Este erro ocorre pois houveram mudanças nas estrutura de login do Meu RH.

A nova estrutura de login conta inclusive com uma alteração no appserver.ini conforme o trecho da nossa documentação técnica:

É obrigatório adicionar o serviço **setting/companySettings** na chave **public** do appserver.ini

#### **Exemplo:**

Public=fwjwt/refresh\_token,auth,setting/companySettings

A nova estrutura de login hoje permite que sejam utilizadas senhas com caracteres especiais e com mais caracteres que a senha padrão, que são 06 caracteres atualmente.

Para habilitar está função é preciso habilitar o parametro MV\_POLSEG.

· Novo parâmetro:

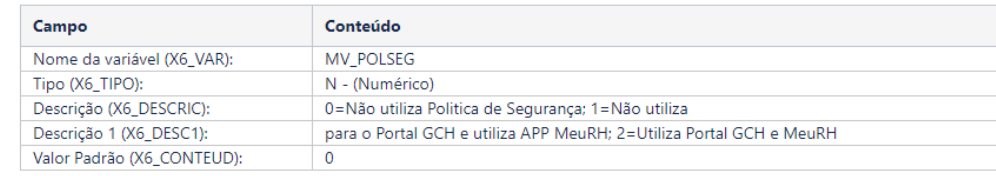

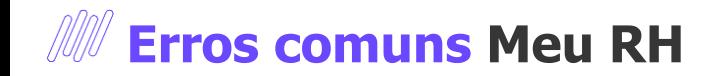

Outro erro comum é o looping na página de login web.

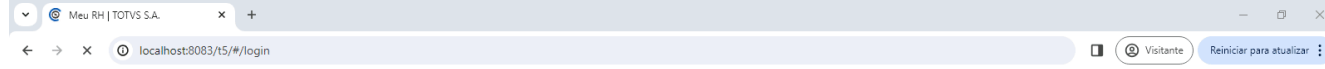

 $\mathbb{V}$ 

18

Conectando.

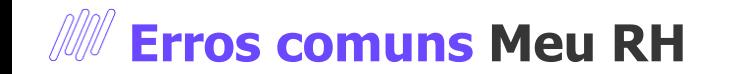

Este erro ocorre devido a informação incorreta na tag baseUrl no arquivo properties. Pode também ocorrer caso o serviço Rest não esteja ativo.

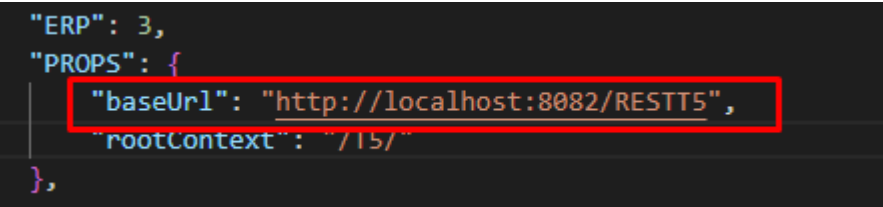

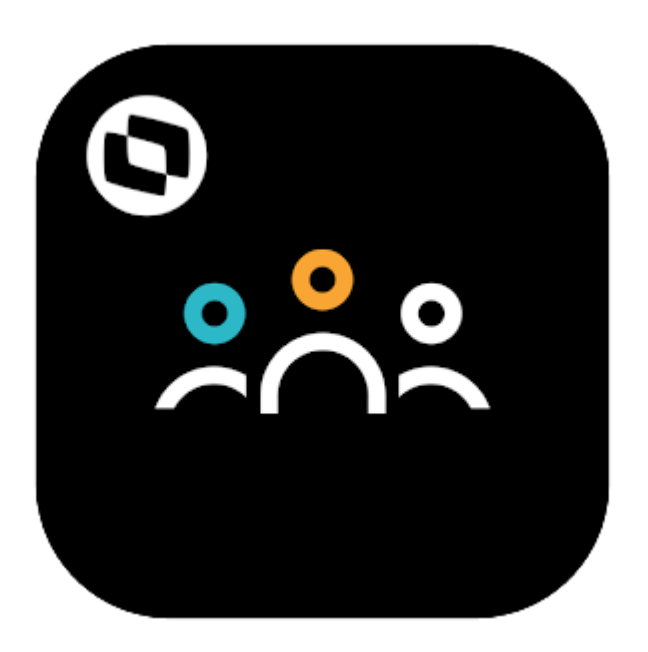

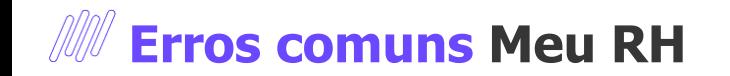

Outro erro que pode ocorrer devido a informação incorreta no properties é o de logout. Este erro está associado a informação incorreta da tag **rootContext** .

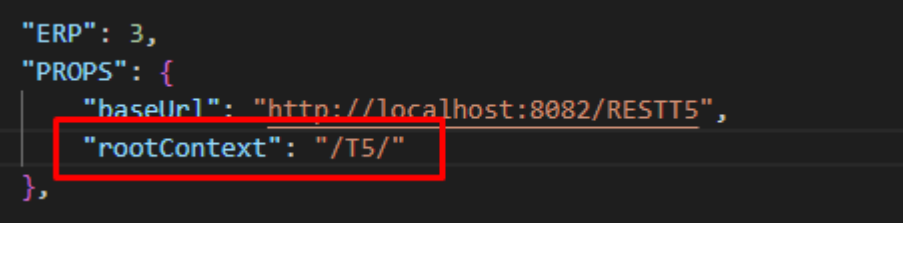

10 localhost:80 3/t5/#/login  $\leftarrow$ C

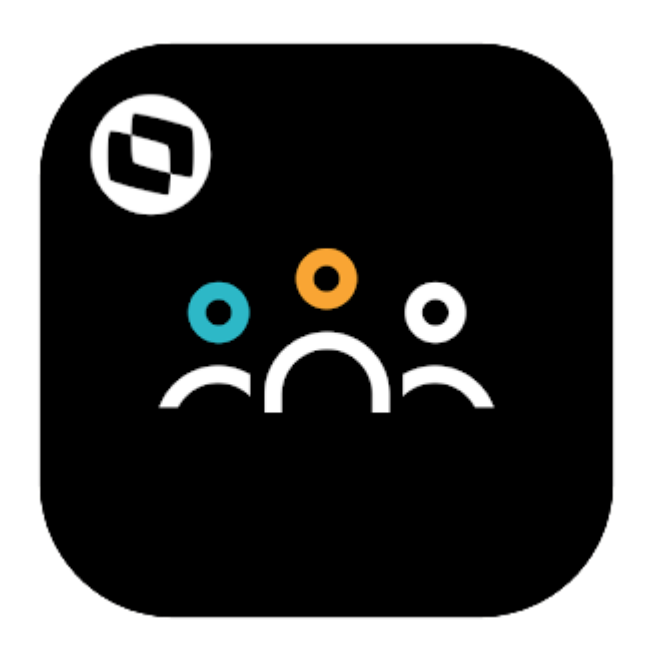

# Dúvidas? 05

# **OBRIGADO**

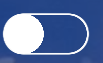

## **Renan Freitas da Silva**

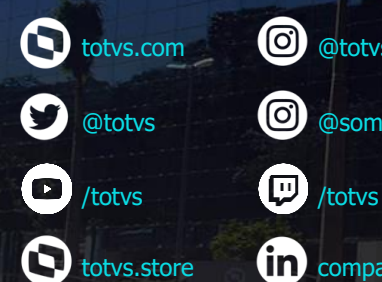

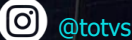

0 @somostotvers

company/totvs

**Valorizamos gente boa que é boa gente**

**Somos movidos por resultados**

**Investimos na tecnologia que viabiliza**

**Construímos relações de longo prazo com nossos clientes**

**Quando colaboramos somos mais fortes**

**#SOMOSTOTVERS**

 $\bigcirc$ 

(ලැති

**TOTVS**